**ERS/1** 

# Kullanım Kılavuzu 3198

## **CASIO**

## Bu Kılavuz Hakkında

•

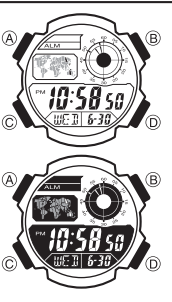

• Tuş kullanımları yandaki resimde de gösterildiği gibi harfler kullanılarak anlatılmıştır. Bu kılavuzdaki örnek saat resimleri sadece referans amaçlı kullanılmıştır, bu yüzden saatin gerçek görüntüsü bu kılavuzda

yer alan resimden farklı olabilir.

#### Genel Rehber

• Bir moddan başka bir moda geçmek için (C)yi kullanınız. • Her türlü modda (ayarlar ekranı hariç) (B)ye basarak ekranı aydınlatabilirsiniz.

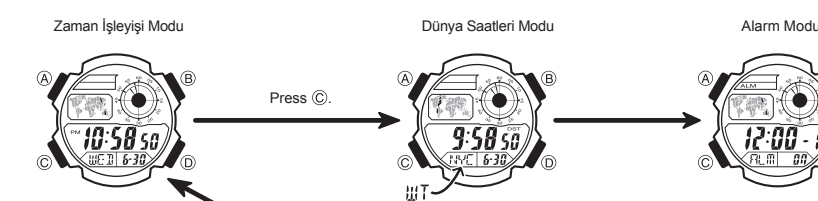

# Zaman İşleyişi

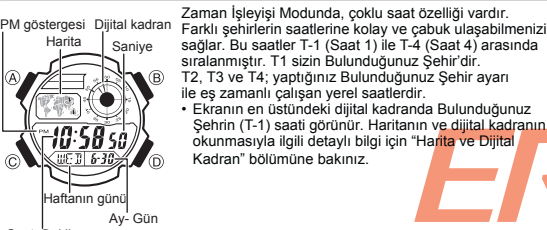

Saat: Dakika

Saat Ekranları Arasında Geçiş Yapmak İçin (D) tuşuna her basışınızda görüntüye aşağıdaki ekranlar gelir.

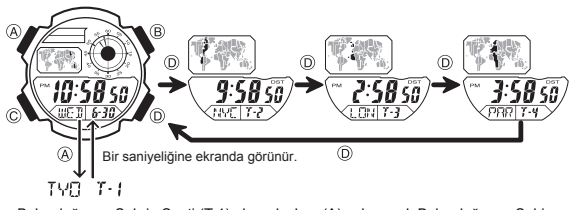

- 
- 
- Bulunduğunuz Şehrin Saati (T-1) ekrandayken (A)ya basarak Bulunduğunuz Şehir<br>• Kodu ve T1 göstergesi yerinde haftanın günü / gün-ay bilgilerini görebilirsiniz.<br>• Sadece Bulunduğunuz Şehrin saatini (T-1) değiştirebilirsin

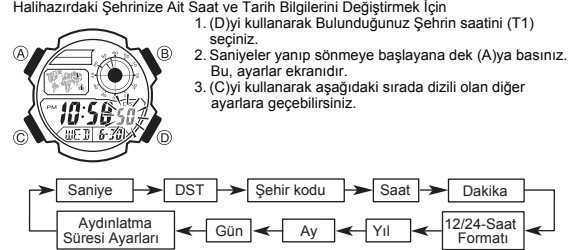

4. İstediğiniz ayar görüntüye gelince (D) ve (B) ile aşağıda anlatıldığı gibi ayarlama

Geri Sayım Sayacı<br>Modu

Kronometre Modu

 $0.00$ 

l no

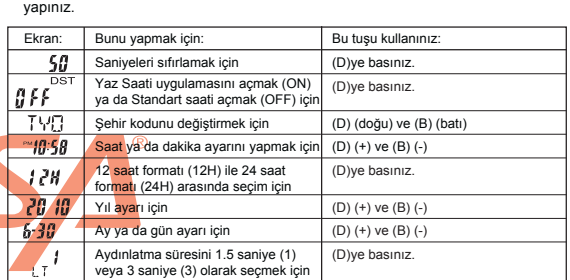

• DST ayarları için "Yaz Saati Uygulaması (DST)" ayarlarına bakı.nız.

5. (A)ya basarak ayarlar ekranından çıkınız. • Haftanın günü, yaptığınız tarih ayarlarına göre otomatik gösterilir. (yıl,ay,gün)

#### Yaz Saati Uygulaması (DST)

0  $11.58$ দা  $\hat{D}$ 

Yaz saati uygulaması, Standart saat üzerinden yapılan 1 saatlik değişikliktir. Fakat bütün ülkelerde ve bölgelerde yaz saati uygulaması kullanılmaz.

- Zaman İşleyişi Modunda DST-Standart Saat Seçiminin Yapılması 1. (D)yi kullanarak Bulunduğunuz Şehrin Saatini (T1) DST indicator
	- görüntüleyiniz. 2. Saniye haneleri yanıp sönmeye başlayana dek (A)yı basılı tutunuz.
	- 3. (C)ye basarak DST ayarları ekranına geçiniz. 4. (D) ile Yaz saati uygulamasını (ON) veya Standart Saati (OFF) seçiniz.

5. (A)ya basarak ayarlar ekranından çıkınız. • DST göstergesi Zaman İşleyişi Modunda ekranda görünerek yaz saati uygulamasının açık olduğunu gösterir.

12/24-Saat Formatı

- 12 saat formatında öğlen 12.00 ile gece yarısı 11.59p.m arasında saat hanelerinin solunda P (pm) göstergesi görünür. Gece yarısı 12.00 ile öğlen 11.59 am arasında ise ekranda gösterge görünmez.<br>• 24 saat formatında ise s
- •
- •
- uygulanır.

 $\widehat{B}$ 

Yerel Saatlerin Şehir Ayarını Yapmak İçin<br>Yerel Saat şehri olarak kullanım kılavuzunun arka kısmındaki şehir kodlarından herhangi

- Yerel Saat şehri olarak kullanım kılavuzunun arka kısmındaki şehir kodlarından herhangi<br>birini seçebilirsiniz.<br>1. Şehir ayarını değiştirmek istediğiniz Yerel Saati seçip, varolan şehir kodu yanıp sönmeye<br>başlayana dek yakk
- 
- 
- 

Bulunduğunuz Şehrin Saatini Değiştirmek İçin

- Aşağıdaki prosedürü kullanarak yerel saatlerden herhangi birini Bulunduğunuz Şehir<br>olarak seçebilirsiniz.<br>1. Zaman İşleyişi Modunda Bulunduğunuz Şehir olarak belirlemek istediğiniz Yerel<br>2. (A) ve (B) tuşlarına birlikte ba
- 
- 

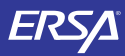

# Kullanım Kılavuzu 3198

## **CASIO**

#### Aydınlatma

LED (light-emitting diodes) ışığı karanlık ortamlarda saat ekranının okunmasını kolaylaştırır.

- Aydınlatma Uyarıları Arka ışık tarafından sunulan aydınlatma, güneş altında kullanıldığında ekranın okunmasını
- zorlaştırır. Bir alarm çalmaya başladığında arka ışık otomatik olarak söner. Arka ışığın çok sık kullanımı pil ömrünü kısaltır. •

A*ydınlatmayı Açmak İçin*<br>Hangi modda olursanız olun (ayarlar ekranı hariç) (B)ye basarak ekranı aydınlatabilirsiniz.<br>• Aşağıdaki prosedürü kullanarak ekran aydınlatmasını 1.5 saniye yada 3 saniye olarak belirleyiniz. (B)ye bastığınızda ekran, belirlediğiniz aydınlatma sürsince aydınlanır.

### Dünya Saatleri

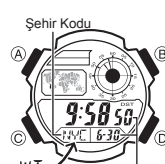

Dünya Saatleri modu, dünyadaki 48 şehrin (31 zaman<br>dilimi) saatlerini görmenize yarar.<br>• Bu bölümdeki tüm işlemler (C) tuşuna basarak<br>· girebileceğiniz Dünya saatleri modunda yer almaktadır. Başka Bir Şehir Kodunun Saatini Görmek İçin

Dünya Saatleri modunda (D) ile doğuya doğru şehir kodlarını •

ШT-Seçili şehir kodunun zaman dilimindeki

saat

(zaman dilimlerini) tarayabilirsiniz.<br>• Şehir kodları ile ilgili tüm bilgiler için "Şehir Kodları"<br>• Tablosu"na bakınız.<br>• Bir şehir için gösterilen saat yanlışsa Zaman İşleyişi<br>• modundaki saat ayarı ve Bulunduğunuz Şehir •

Bir Şehir Kodunda Yaz Saati Uygulaması ile Standart Saat Arasında Seçim Yapmak İçin<br>
DST göstergesi uygulaması ayarlarını değiştirmek istediğiniz şehir<br>
buluncaya dek (D) yi kullanınız.<br>
2. (A)yı basılı tıkrak Yaz saati uy DST göstergesi

- -
- •
- •
- Şehir Kodu olarak UTC'yi seçtiğinizde Standart saat ile Yaz saati uygulaması arasında seçim yapamazsınız.

*Bulunduğunuz Şehri, Dûnya Saatleri Şehri Olarak Belirlemek İçin*<br>1. Dünya Saatleri Modunda (D)yi kullanarak, Bulunduğunuz Şehir yapmak<br>2. (A) ve (B) tuşuna aynı anda basınız.<br>2. (A) ve (B) tuşuna aynı anda basınız.<br>• Böyl

- 
- 

#### Alarmlar

Alarm açık göstergesi FÓ 12:00 - 1

Alarm zamanı (Saat: Dakika)

Günlük Alarm veya Bir kerelik alarm olarak kullanabileceğiniz 5 ayrı alarm vardır. • Günlük Alarm: Her gün aynı saatte çalar.

- 
- 
- 
- Bir Kerelik Alam: Ayarladığınız gün ve saatte çalar, daha<br>• Sir Kerelik Alam: Ayarladığınız,<br>Saat Başı alarmını açarak saatin her saat başı iki uyarı<br>sinyali vermesini de sağlayabilirsiniz.<br>• Bu bölümdeki tü işlemler (Cl
- bağlı olarak çalışır.
- Bir Alarm Zamanını Ayarlamak İçin

Alarm numarası

1. Alarm modunda (D)yi kullanarak kurmak istediğiniz

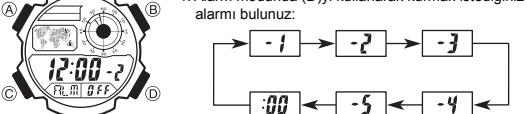

2. Bir alarm seçtikten sonra, alarm zamanının saat haneleri ekrana yanıp sönmeye başlayana dek (A)ya basınız, ayarlar ekranına geçiniz.

 Bu işlem bir kerelik alarmı otomatik olarak açar. 3. Aşağıdaki sırada dizili olan diğer ayarlara geçiş yapmak için (C)yi kullanınız. •

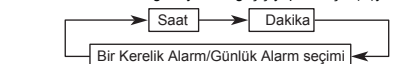

4. (D) ve (B)yi kullanarak aşağıdaki gibi ayarlama yapınız.

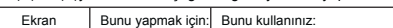

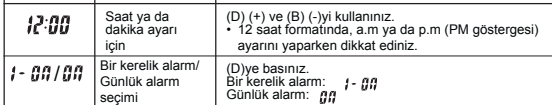

5. (A)ya basarak ayarlar ekranından çıkınız.

- Alarmın Kullanımı
- Ayarlanan zamana gelen saat, hangi modda olursanız olun 10 saniye boyunca çalar. Alarm ve Saat başı sinyali Zaman işleyişindeki saate göre çalışır.
	-
- Çalmakta olan alarmı herhangi bir tuşa basarak susturabilirsiniz.

A*larmın Sesini Kontrol Etmek İçin*<br>Alarm modunda (D)yi basılı tutarak alarmın sesini duyabilirsiniz.

*Bir Alarmı Açıp Kapatmak İçin*<br>1. Alarm Modunda (D)yi kullanarak bir alarm seçiniz.<br>2. (A)yı kullanarak aşağıdaki ayarlardan birini seçiniz.

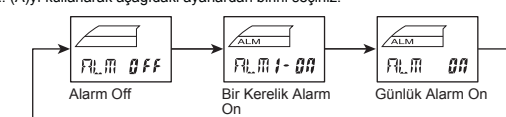

- Tüm modlarda, alarmın açık olduğunu gösteren alarm açık göstergesi ekranda
- bulunur. Alarm çalarken alarm açık göstergesi ekranda yanıp söner.

Saat Başı Sinyalini Açıp Kapatmak İçin

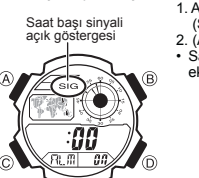

Saniye

4  $\overline{\overline{0}}$   $\overline{0}\overline{0}$   $\overline{0}$   $\overline{0}$ 

1/10 seaniye

1. Alarm modunda (D)yi kullanarak saat başı sinyalini (SIG) seçiniz. 2. (A)ya basarak onu açınız ya da kapatınız.

Saat başı sinyali açık göstergesi,saatin tüm modlarında ekranda görünür. •

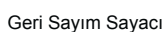

Saat Dakika

Geri sayım sayacı 1 dakika ile 24 saat arasında ayarlanabilir. Geri sayım sıfıra ulaştığında alarm çalar. • Bu bölümdeki tüm işlemler (C) tuşuna basarak girebileceğiniz Geri Sayım Sayacı Modunda bulunur.

Geri Sayım Sayacını Şekillendirmek İçin

 $\widehat{\mathbf{B}}$ I  $\sqrt{30}$ aa ő

3. Bir ayar bölümü yanıp sönerken D (+) ve B (–) ile ayarlama yapınız.

(C)yi kullanınız.

- 
- Geri Sayımın başlangıç zamanını 24 saate ayarlamak için *[]:'][] ilj a*yarı yapınız.<br>4. (A)ya basarak ayarlar ekranından çıkınız.

Geri Sayımı Kullanmak İçin

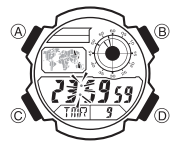

www.ersa.com.tr

> Saat Dakika Saniye

Geri sayım sayacı modunda geri sayımı başlatmak için (D)ye basınız. • Geri Sayım Sayacının sonuna ulaşıldığında siz herhangi bir tuşa basarak alarmı susturmazsanız 10 saniye boyunca alarm çalar.Alarm sustuğunda geri sayım otomatik olarak

1. Geri Sayım Sayacı modunda, geri sayım başlanıç saatinin<br>12. saat haneleri yanıp sönmeye başlayana dek (A)ya basınız.<br>2. Aşağıdaki sırada dizili olan diğer ayarlara geçiş yapmak için

başlangıç saatine döner.<br>• Geri sayım çalışırken (D)ye basarak geri sayımı duraklatabilirsiniz.<br>• Tekrar (D)ye basarak kaldığı yerden sayımı devam ettirebilirsiniz.<br>• Geri sayımı tamamen iptal etmek için önce (D)ye basarak Böylece ekrana başlangıç saati gelir. •

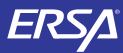

# Kullanım Kılavuzu 3198

## **CASIO**

#### Kronometre

Kronometre ile geçen zaman, ayrı zaman ve iki bitişli zaman ölçümlerini yapabilirsiniz. • Kronometrenin görüntülenme aralığı 23 saat 59 dakika ve

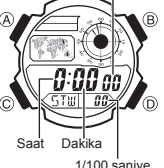

Saniye

• • 59.99 saniyedir. Kronometre siz onu durdurana kadar, limitine ulaştığı zaman

sıfırdan başlayarak sayımına devam eder.<br>Siz Kronometre modundan çıksanız dahi, kronometre<br>Ayrık zaman ölçümü ekranda dondurulmuşken Kronometre<br>Ayrık zaman ölçümü ekrandmetre ayrık zamanı silip geçen<br>modundan çıkarsanız kr •

zaman ölçümüne döner. Bu bölümdeki tüm işlemler (C) tuşuna basarak girilen Kronometre modunda yer almaktadır. •

#### Kronometre İle Zaman Ölçümleri

Geçen Zaman

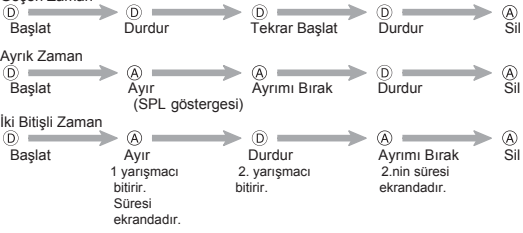

#### Referans

Bu bölüm saatin özellikleriyle ilgili daha detaylı ve teknik bilgileri içermektedir. Öte yandan bir takım uyarıları kapsamakta ve saatin çeşitli özellikleri ve fonksiyonları ile ilgili notlardan bahsetmektedir.

Harita ve Dijital Kadran

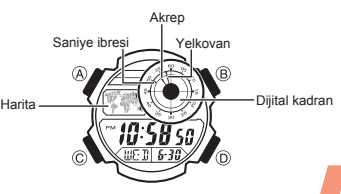

- 
- Harita: Zaman İşleyişi ve Dünya Saatleri Modunda harita; şu and<mark>aki dijital saatin</mark> ait<br>olduğu zaman dilimini gösterir. Alarm, Sayaç ve Kronometre Modlarında ise<br>halihazırda seçmiş olduğunuz Bulunduğunuz Şehrin saatini (T saatin; saat, dakika ve saniye bilgilerini gösterir.

Tuş Sesleri

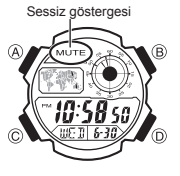

Tuş sesleri, her tuş kullanımınızda tuşların sesli çalışması anlamına gelir. İsteğinize göre tuş seslerini açıp, kapatabilirsiniz. Tuş seslerini kapatsanız bile alarmlar, saat başı sinyalleri, geri sayımın alarmı normal çalışır. •

- *Tuş Seslerini Açıp Kapatmak İçin*<br>Her türlü modda (ayarlar ekranı görüntüde değilken) (C)yi yaklaşık 3 saniye basılı tutarak<br>tuş seslerini açabilir ( MUTE göstergesi görünmez) ya da kapatabilirsiniz (MUTE görünür).
- (C)yi basılı tutmanız tuş sesi kullanımı ayarlarını yapacağı gibi bir moddan diğer
- geçmenizi de sağlar. Tuş sesleri kapatıldığında MUTE göstergesi saatin tüm modlarında ekranda görünür. •

#### Otomatik Geri Dönüş Özelliği

- Eğer ekranı üzerinde yanıp sönen haneler bulunduğu halde 2-3 dakika<br>hiçbir işlem yapmadan bırakırsanız saat o zamana dek yapmış olduğunuz<br>değişikliği kaydederek ayarlar ekranından çıkar.<br>• Alarm Modunda 2-3 dakika hiçbir
- 
- Zaman İslevisi Moduna döne

#### Tarama

•

(D) ve (B) tuşları birçok işlevde ekran üzerindeki verilerin taranması işinde kullanılır. Bu tarama işinin çok yüksek hızda yapılmasını isterseniz bu tuşları tarama işlemi boyunca basılı tutunuz.

#### Arka Ekranlar

Dünya Saatleri ya da Alarm moduna girdiğinizde karşınıza çıkan ilk ekran o modda üzerinde son kez ayarlama yaptığınız ekrandır.

#### Zaman İşleyişi

- Saniye hanesindeki rakamlar 30 ile 59 arasındayken saniyeleri sıfırlarsanız Dakika<br>hanelerine 1 dakika ekleme yapılır. Saniye haneleri 00 ile 29 arası bir sayıdayken<br>sıfırlama yaparsanız Dakika hanelerine ekleme yapılmaz
- Yıl ayarları 2000 ile 2099 arasında yapılabilir.
- Saatte bulunan tam otomatik takvim özelliği farklı ay uzunluklarını ve eksik yılları<br>otomatik olarak algılar.Saatin pillerini değiştirdiğiniz zaman hariç bu ayarlar üzerinde<br>tekrar ayarlama yapmanıza gerek yoktur. •

#### Dünya Saatleri

- Dünya Saatleri modundaki saniye sayımı ile Zaman İşleyişi modundaki saniye<br>• sayımı eş zamanlı ilerler.<br>• Dünya Saatleri modundaki saatler, Zaman Ayarları işlevinde yapmış olduğunuz<br>• Bulunduğunuz Şehir kodu ayarlarına v
- •
- dilimi arasındaki farkı ifade eder. •
- UTC, saat için bilimsel bir standart olan Uluslararası Saat Kordinasyonunun kısaltılmışıdır. Dikkatlice yapılan atomik saatlerin mikrosaniyelerle güvenilirliğinin korunması sağlanır. Dünyanın yörüngesine göre UTC'de eksik dakikalar eklenir, fazla olanlar çıkartılır.

### Otomatik Ekran

Otomatik ekran, dijital ekran içeriğini sürekli değiştirir.

*Otomatik Ekranı Kapatmak İçin*<br>Herhangi bir tuşa basarak Otomatik ekranı kapatabilirsiniz.Zaman İşleyişi modunda dönersiniz.

*Otomatik Ekranı Açmak İçin*<br>Zaman İşleyişi Modunda saatten bip sesi gelene dek yaklaşık 3 saniye (D)yi basılı tutunuz.

Not • Ayarlar ekranı görüntüdeyken Otomatik Ekran çalışmaz.

#### Özellikler

Normal ısıda güvenilirlik: Ayda±30 saniye

- 
- 
- Zaman Işleyişi: Saat, dakika, saniye, p.m. (PM), ay, gün, haftanın günü<br>Saat Formatı: 12-saat ve 24-saat<br>Takvim sistemi: 2000 ile 2099 arasında önceden programlanmış tam otomatik takvim<br>Diğer: Çoklu Saat (Bir Bulunduğunuz
- Dünya Saatleri: 48 şehir (31 zaman dilimi) ve Uluslararası Zaman Koordinasyonu<br>Diğer: Standart Saat/Yaz Saati Uygulaması; Bulunduğunuz Şehir/<br>Dünya Saatleri Şehri arasında seçim
- Alarmlar:5 alarm (Bir Kerelik ya da Günlük), saat Başı Sinyali

Geri Sayım Sayacı<br>Ölçüm birimi: 1/10 second<br>Yazım aralığı: 1 saniye ile 24 saat arası (1-saniyelik artışla, 1-dakikalık artışla ve<br>1-saatlik artışla)

Kronometre Ölçüm birimi: 1/100 second Ölçüm kapasitesi: 23:59' 59.99'' Ölçüm modları: Geçen zaman, ayrık zaman, iki bitişli zaman

Aydınlatma: LED (light-emitting diode); Seçilebilir ekran aydınlığı süresi Diğer: Tuş sesleri on/off; Otomatik Ekran fonksiyonu

Pil: bir lityum pil (Tipi: CR2025)<br>CR2025 tipi pil ile yaklaşık 10 yıl; günlük 10 saniyelik alarm işlemi,<br>günlük 1.5 saniyelik aydınlatma

### Şehir Kodları Tablosu

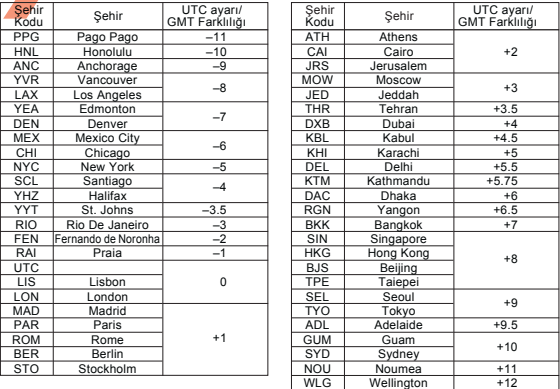

• Aralık 2008 verilerine dayanmaktadır.

• Global saat kurallarını içeren konular (UTC ayarı ve GMT farklılığı) ve yaz saati uygulaması ayarı her bir ülke için özel değerlendirilmiştir.